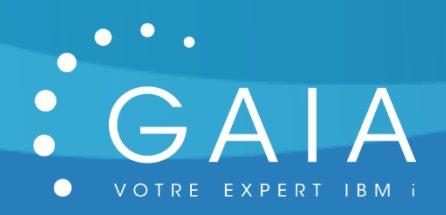

# **GWRKSPLF**

# **Simplifiez la gestion de vos spoules !**

**-**

# **Guide Utilisateur**

**-**

Date 22 juillet 2019 Version 2.0

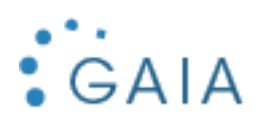

# Table des matières

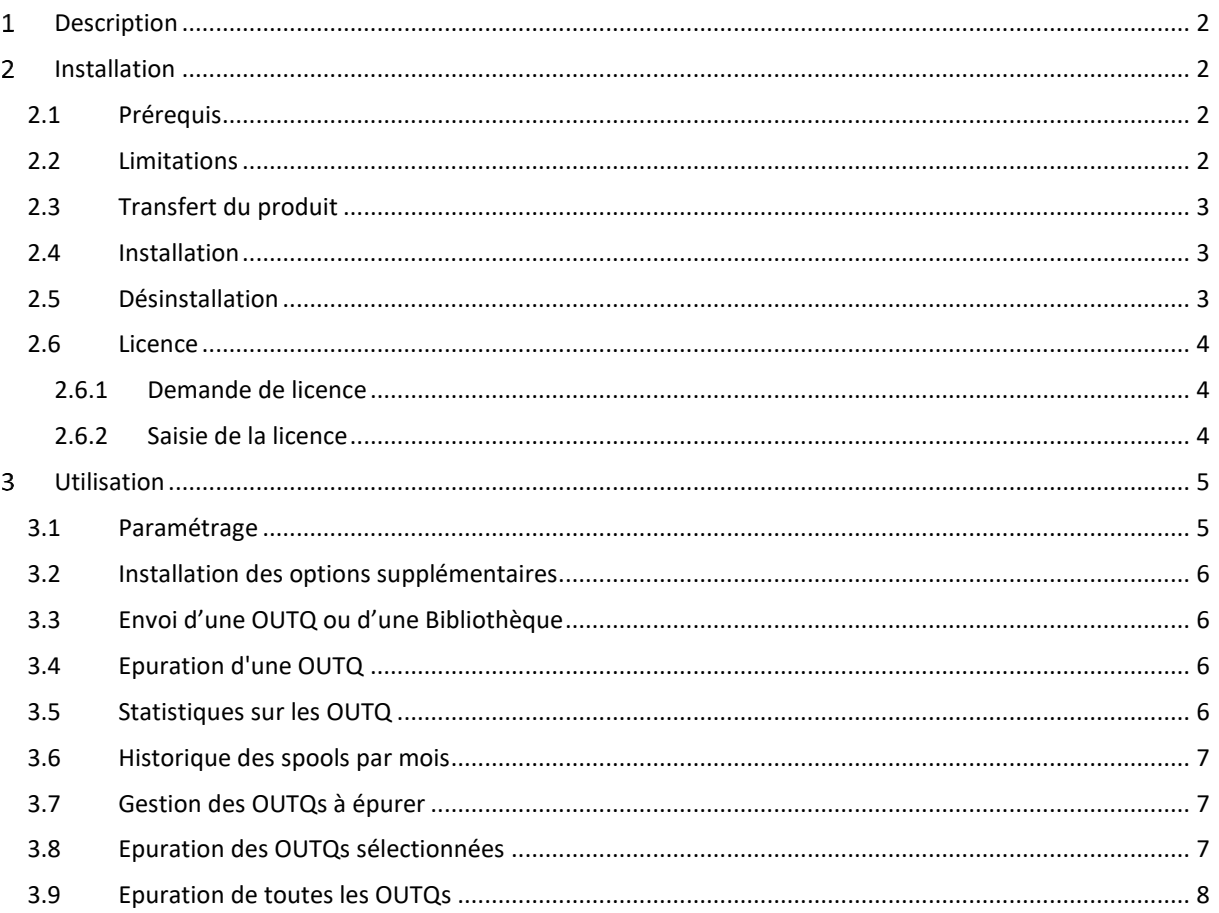

![](_page_2_Picture_0.jpeg)

#### <span id="page-2-0"></span>Description  $\mathbf{1}$

GWRKSPLF vous simplifie la gestion de vos spools en ayant par le biais des statistiques, un pilotage personnalisé, en mettant en place des épurations, et en ayant de nouvelles options dans les commandes native de L'BM i.

![](_page_2_Figure_4.jpeg)

#### <span id="page-2-1"></span> $\mathcal{P}$ Installation

# <span id="page-2-2"></span>2.1 Prérequis

Version IBM i supportée : depuis la 7.2. Produits sous licence nécessaires :<br>5770TS1 \*COMPATIB

- 5770TS1 \*COMPATIBLE IBM Transform Services for i

Configuration de mail effectuée pour permettre l'envoi de mail par la commande SNDSMTPEMM (cf [http://www-01.ibm.com/support/docview.wss?uid=nas8N1011153\)](http://www-01.ibm.com/support/docview.wss?uid=nas8N1011153).

# <span id="page-2-3"></span>2.2 Limitations

- RAS.

![](_page_3_Picture_0.jpeg)

# <span id="page-3-0"></span>2.3 Transfert du produit

Transférer sur la partition IBM i, le SAVF fourni, GWRKSPLFI. Placer ce SAVF par exemple dans la bibliothèque QGPL.

Utiliser par exemple FTP pour réaliser ce transfert :

- Sur la partition IBM i :

CRTSAVF QGPL/GWRKSPLFI

- Sur le PC, à partir d'une ligne de commande DOS :

FTP partition Saisir le profil et le mot de passe bin put c:\xxxx\GWRKSPLF.savf qgpl/GWRKSPLFI quit

# <span id="page-3-1"></span>2.4 Installation

Avec un profil disposant des droits spéciaux \*SECADM et \*ALLOBJ : RSTLIB SAVLIB(GWRKSPLFI) DEV(\*SAVF) SAVF(QGPL/GWRKSPLFI) GWRKSPLFI/INSTALL

L'installation est terminée. Pour contrôler l'installation, Vérifiez que vous avez la bibliothèque GWRKSPLFP DSPLIB GWRKSPLFP

<span id="page-3-2"></span>Vous bénéficiez d'une licence temporaire de 30 jours à partir de la date de première utilisation (cf [Licence\)](#page-3-3).

# 2.5 Désinstallation

Mémoriser les informations suivantes depuis le paramétrage de GWRKSPLF :

- Nom de la bibliothèque (défaut = GWRKSPLFP)

Suppression de la bibliothèque :

<span id="page-3-3"></span>DLTLIB GWRKSPLFI DLTLIB GWRKSPLFP

![](_page_4_Picture_0.jpeg)

# <span id="page-4-0"></span>2.6 Licence

### <span id="page-4-1"></span>2.6.1 Demande de licence

Pour obtenir une licence, envoyer les informations suivantes à [contact@gaia.fr](mailto:contact@gaia.fr) :

- Nom du produit : GWRKSPLF
- Version du produit : x.x
- N° de série : NNNXXXN
- N° de LPAR : NN

Vous pouvez directement envoyer une capture d'écran : GWRKSPLF, option 1 « Paramétrage » :

![](_page_4_Figure_10.jpeg)

Si vous n'avez pas encore installé GWRKSPLF :

#### GO SERVICE Puis option 6 : Enregistrement Service Agent 9009 Type de machine . . . . . : Numéro de série . . . . . : Partition logique . . .  $\overline{3}$

## <span id="page-4-2"></span>2.6.2 Saisie de la licence

GWRKSPLF, puis option 1 « Paramétrage » : Saisissez la licence obtenue :

![](_page_4_Picture_15.jpeg)

Appuyer sur F10 pour la valider.

![](_page_5_Picture_0.jpeg)

**GWRKSPLF** Guide utilisateur

#### <span id="page-5-0"></span> $\overline{3}$ Utilisation

Pour lancer l'interface de gestion de GWRKSPLF :

GWRKSPLFP/GWRKSPLF

Le menu s'affiche :

![](_page_5_Figure_6.jpeg)

### <span id="page-5-1"></span>3.1 Paramétrage

![](_page_5_Figure_8.jpeg)

- **Bibliothèque** : bibliothèque du produit
- **Email** : sert pour envoyer les informations comme les statistiques
- **Nombre de mois** : nombre de mois gardés par défaut pour les spools
- **Status** : les spools à épurer
	- o **SAVED** : seuls les spools sauvegardés (à l'état SAV) sont épurés
	- o **ALL** : tous les spools sont épurés
- **Clé** : clé de licence fournie

![](_page_6_Picture_0.jpeg)

# <span id="page-6-0"></span>3.2 Installation des options supplémentaires

Cette option permet d'ajouter de nouvelles options aux commandes WRKSPLF et WRKOUTQ. Si vous avez fait cette installation vous pouvez faire l'option H dans une des 2 commandes pour avoir la liste des options ajoutées.

![](_page_6_Picture_137.jpeg)

# <span id="page-6-1"></span>3.3 Envoi d'une OUTQ ou d'une Bibliothèque

Cette option vous permet d'envoyer par mail, le contenu d'une OUTQ ou d'une bibliothèque ; par exemple pour une analyse.

<span id="page-6-2"></span>**Remarques :** attention à ne pas envoyer de gros objets qui ne passeraient pas par SMTP.

![](_page_6_Picture_8.jpeg)

# 3.4 Epuration d'une OUTQ

- **Nom de l'outq** : Obligatoire, le nom de l'OUTQ à épurer
- **Nom de la bibliothèque** : bibliothèque de l'OUTQ
- **Nombre de mois** : le nombre de mois à conserver
- **Status** : épurer seulement les mails à l'état SAVED ou tous

# <span id="page-6-3"></span>3.5 Statistiques sur les OUTQ

Envoi un mail avec l'occupation de vos OUTQ à l'instant de la demande. Cette option peut être planifiée tous les mois par exemple : commande STATOUTQ.

![](_page_7_Picture_0.jpeg)

![](_page_7_Picture_69.jpeg)

# <span id="page-7-0"></span>3.6 Historique des spools par mois

Permet d'avoir une statistique mensuelle pour suivre l'évolution. Cette option peut être planifiée (tous les mois par exemple) : commande HSTOUTQ.

![](_page_7_Picture_70.jpeg)

# <span id="page-7-1"></span>3.7 Gestion des OUTQs à épurer

Liste des OUTQs à épurer : indiquer un nombre de mois de conservation par OUTQ.

![](_page_7_Picture_71.jpeg)

# <span id="page-7-2"></span>3.8 Epuration des OUTQs sélectionnées

La commande EPUOUTQSEL permet d'épurer les OUTQs en fonction du paramétrage réalisé. Cette option peut être planifiée, toutes les semaines par exemple.

![](_page_8_Picture_0.jpeg)

# <span id="page-8-0"></span>3.9 Epuration de toutes les OUTQs

La commande EPUOUTALL permet d'épurer toutes les OUTQs, suivant le paramétrage général. Cette option peut être planifiée, tous les 6 mois par exemple, ou utilisée à la place de la commande EPUOUTSEL si vous n'avez pas de contrainte particulière par OUTQ.